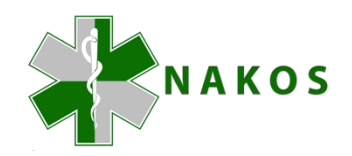

## **Hvordan endre profil i portalen?**

Å endre profilen vil være nødvendig fra tid til annen.

Spesielt ved bytte av arbeidsplass eller jobbrolle, men også ved omorganisering av tjenester mv.

Rapportering i portalen er basert på arbeidssted og jobbrolle, så også av denne grunn er det viktig med korrekte opplysninger.

Her kommer en oppskrift på hvordan du går frem.

## 1.

Etter at du har logget deg inn i portalen klikker du på den lille pila til høyre for navnet ditt. Du kan da velge «Profil»:

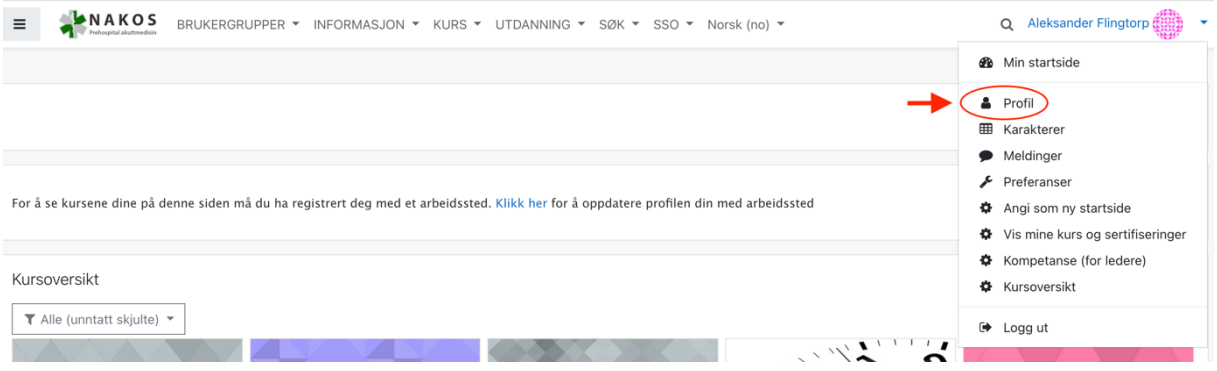

## 2. Etter at du har klikket på denne, velger du «Endre profil»:

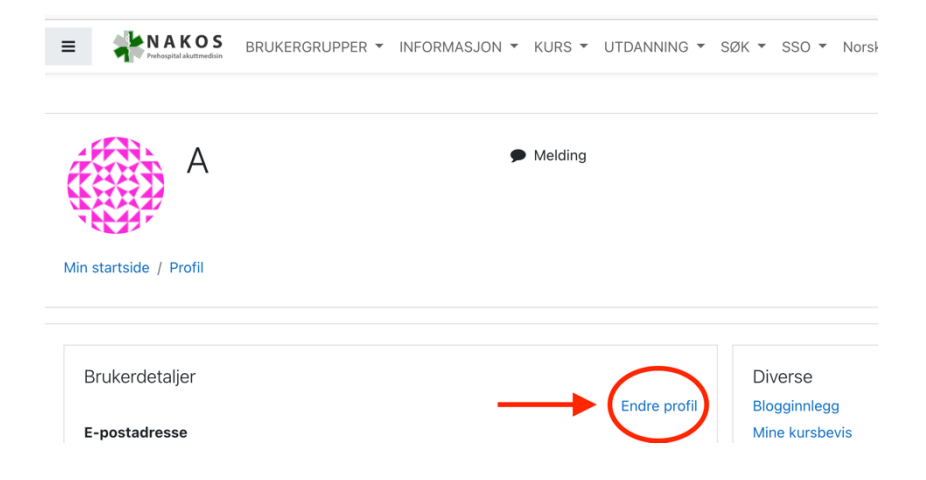

## 3.

Nå kommer du til den siden der det er et lite «triks» for at du skal komme deg ned til opplysningene om jobbroller og arbeidssted, og det er «Utvid alt»:

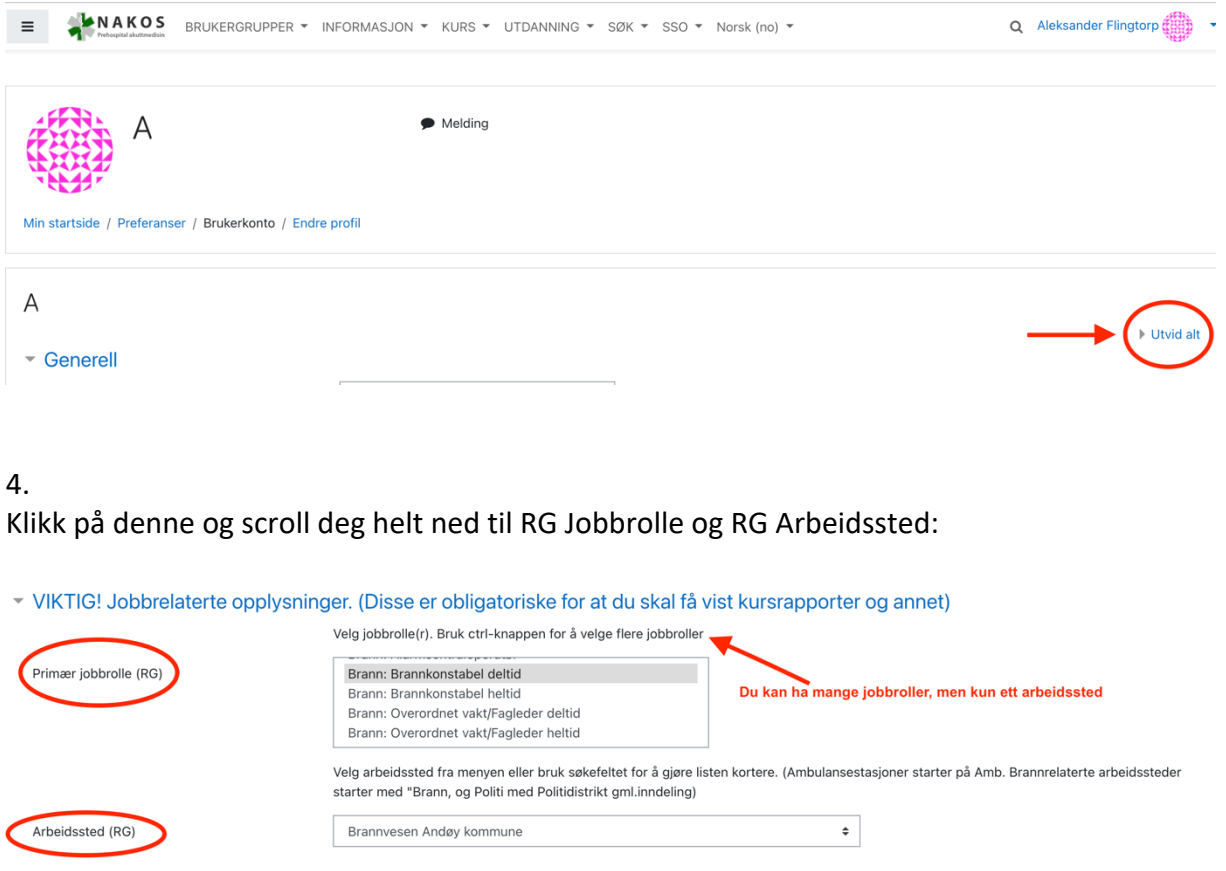

Husk at du kan velge flere jobbroller, men kun ett primært arbeidssted (-som benytter portalen). Velg derfor det arbeidsstedet som skal ha dokumentasjon på dine kurs.

Dersom bi-arbeidsgiver trenger dokumentasjon på dine kurs, kan du skrive ut fra «Min side» og sende dokumentasjonen som pdf.